NOV/DEC 1988

 $TSSUE # 21$ 

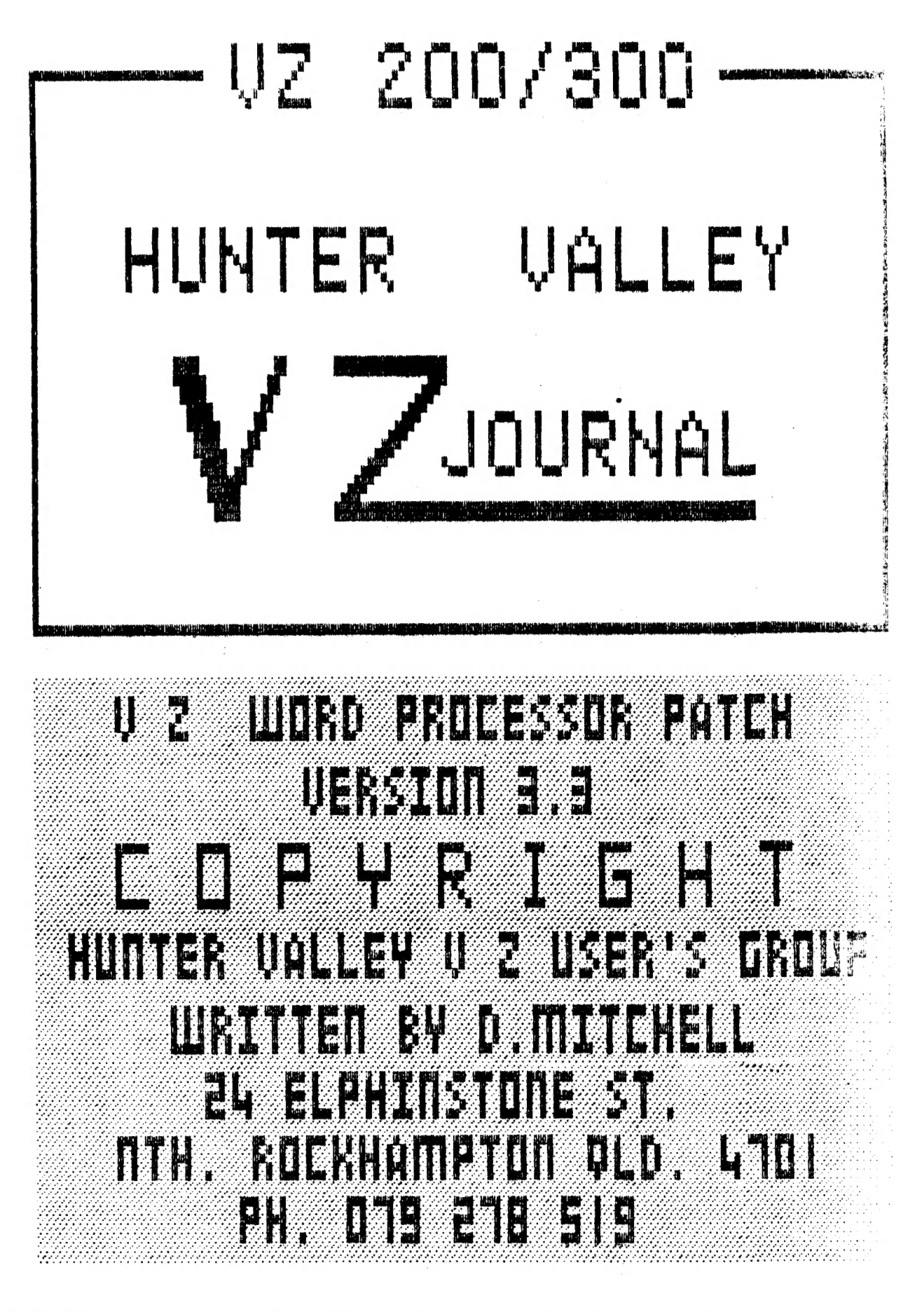

PRODUCED BI-MONTHLY BY H.V.VZ.U.6.

#### EDITOR'S COMMENTS ISSUE # 21 ..

THIS PUBLICATION WAS PREPARED USING DAVE MITCHELL'S PATCH3.5 TOGETHER WITH E & F W.PROCESSOR. HI & LO-RES SCREEN DUMPS AND LISTINGS WERE DONE USING LARRY TAYLOR'S PRINTER PATCH V1.4 VALLEY VZ USERS' GROUP.

GOTO UTILITY VERY HANDY. TO MAKE IT EASY IT'S PRESENTED IN BASIC, M/CODE AND ASSEMBLY. TAKE YOUR CHOICE.

DRIVE PROBLEMS BY JOE LEON . . . . . . . . . . . . . . . . PAGE 6 DOES'NT MATTER WHO YOU ARE, WE ALL OCCASIONALLY OVERLOOK THE OBVIOUS AND I'M NO EXEPTION.

DRIVE EXTENSION LEAD BY JOE LEON . . . . . . . . . . . . . PAGE 7<br>IF YOU WOULD LIKE TO SHIFT YOUR DRIVE FURTHER FROM THE TV THEN AN EXTENSION CABLE MIGHT BE THE ANSWER.

CUSTOMIZING E & F WORD PROCESSOR BY DAVE BOYCE . . . PAGES 8-9 THE PRINT MENU DEFAULTS CAN BE CHANGED BY YOU AND YOU DON'T HAVE TO KNOW ANYTHING ABOUT M/CODE EITHER, UNFORTUNATELY FOR DISK DRIVE USERS ONLY.

DISK UTILITY BY JOE LEON . . . . . . . . . . . . . . . PAGES 10-12<br>THE DISK CONVERSION; FOR MAILING LIST PROVED TO BE VERY SOME MEMBERS FOUND IT DIFFICULT TO INCORPORATE DISK POPULAR. **ROUTINES** IN THEIR OWN PROGRAMS. THE ROUTINES ARE PRESENTED ON THEIR OWN TO HELP THEM OUT.

MORTAGE REPAYMENTS BY ROSS WOODS . . . . . . . . . . . . . PAGE 13<br>THIS PROGRAM SHOULD BE OF INTEREST (% PUN INTENDED) TO MOST<br>HOME OWNERS/PURCHASERS. THE PROGRAM IS PRETTY BASIC AND COULD EASYLY BE ALTERED TO SUIT YOUR NEEDS.

128K S/WAYS RAM PART II BY JOE LEON . . . . . . . . . PAGES 14-15 ACCIDENTAL. AS MENTIONED IN ARTICLE I COULD'NT AFFORD TO GET A PCB DESIGNED FOR IT.

HEAD CLEANING DISK UPDATE BY JOE LEON . . . . . .  $\ldots$  PAGE 16 MY MISFORTUNES WITH H.C/DISK HAD SOME BENIFICIAL RESULTS WITH SOURCE OF PROBLEM BEING RECTIFIED.

DISK LABELS BY DAVE BOYCE . . . . . . . . . . . . . . . PAGE 17-18<br>DAVE GIVES YOU A CHOICE OF FOUR. AS MY PRINTER/PLOTTER IS OUT OF ACTION I COULD'NT PRESENT YOU WITH SOME SAMPLES. IT SHOULD BE POSSIBLE TO COMBINE ALL FOUR PROGRAMS INTO ONE AND SELECT DESIRED LABEL FROM A MENU.

VZ USER GROUPS - FOR SALE - HINTS & TIPS . . . . . . . PAGE 19

FOR SALE - NEW PATCH3.3 - EXT.DOS - MENU/FILE COPIER . . PAGE 20 AS MENTIONED IN LAST ISSUE THE NEW E & F W.P. PATCH IS NOW READY FOR SALE. IT'S AN IMPROVED VERSION WITH ADDED FUNCTIONS AND COMMANDS. PRINTER CONTROL CODES CAN BE IMBEDDED IN TEXT BUT THEY REQUIRE YOU TO BE FAMILIAR WITH YOUR PRINTER CONTROL CODES.

DAVID MITCHELL, AUTHOR OF PATCH3.3 HAS SOME OTHER EXELLENT UTILITIES FOR SALE. I'VE BEEN USING THEM CONSTANTLY AND I WOULD'NT BE WITHOUT THEM.

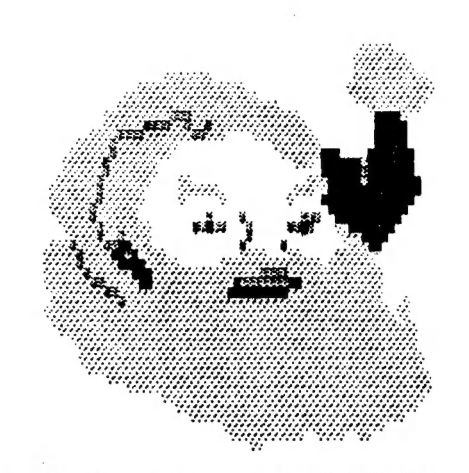

# SEASONS GREETINGS

THE HUNTER VALLEY VZ USERS' GROUP WISHES ALL OUR MEMBERS AND THEIR FAMILIES A VERY MERRY CHRISTMAS AND A HAPPY NEW YEAR.

ANOTHER YEAR IS NEARLY OVER WITH BAD NEWS AS FAR AS THE VZ 15 CONCERNED WHICH HAS BEEN DISCONTINUED. IT'S NOW UP TO VZ USER GROUPS AND PUBLICATIONS TO KEEP THE FLAG FLYING.

I TAKE THIS OPPORTUNITY TO THANK ALL THE MEMBERS WHO CONTRIBUTED TO THE JOURNAL AS WE COULD'NT HAVE DONE IT WITHOUT YOU AND WE LOOK TO YOUR CONTINUED SUPPORT IN THE COMING YEAR.

NEXT MEETING OF HUNTER VALLEY VZ USERS' GROUP FEBRUARY 3, 1989 - NO MEETING JANUARY 1989

VZ USER - MARK HARWOOD, EDITOR OF VZ USER HAS DECIDED TO CALL IT QUITS DUE TO FULL TIME UNI COMMITMENTS.

ABOUT 3 MONTHS AGO I WAS INVOLVED IN A CAR ACCIDENT WHERE MY VECHICLE WAS WRITTEN OFF. AS A CONSEQUENCE I FOUND IT EXTREMELY DIFFICULT TO GET LAST ISSUE OUT AND ANSWER SOME OF THE LETTERS SENT. PLEASE BEAR WITH ME AS I HAVE'NT FORGOTTEN YOU. THE JOURNAL WAS ALSO POSTED LATE AS A RESULT.

THANKS - I WOULD LIKE TO EXPRESS MY SINCERE THANKS FOR MANY MEMBERS WISHES FOR MY SPEEDY RECOVERY, MUCH APPRECIATED.

DISCLAIMER - EVERY EFFORT IS MADE TO ENSURE THE ACCURACY OF INFORMATION CONTAINED WITHIN BE IT GENERAL, TECHNICAL, PROGRAMMING, ETC. NO RESPONSIBILITY CAN BE ACCEPTED BY H.V.VZ.U.G. AS A RESULT OF APPLYING SUCH INFORMATION.

THE HUNTER VALLEY VZ JOURNAL IS SUBJECT TO COPYRIGHT AND NO MATERIAL IN THIS JOURNAL MAY BE REPRODUCED IN PART OR WHOLE WITHOUT THE CONSENT OF THE AUTHOR WHO RETAINS COPYRIGHT.

THERE HAVE BEEN SEVERAL EXTENDED BASIC PROGAMS WRITTEN FOR THE VZ'. I PURCHASED A COPY OF STEVE OLNEY'S VERSION SHORTLY AFTER IT WAS AVAILABLE. MOST OF THE ADDITIONAL FUNCTIONS PROVIDED BY THE PROGRAM, WOULD WORK WHEN LOADED WITHOUT THE "EXBASV2.3" IN RESIDENCE.

A CONVERSION PROGRAM WAS PROVIDED FOR THE TWO FUNCTIONS WHICH A CONVERSION PROGRAM WAS FROVIDED TON THE THOT SETTY SIMPLE<br>WOULD NOT. THE USE OF THE CONVERSION PROGRAM WAS PRETTY SIMPLE WOULD NOT. THE USE OF THE CONVERSION TROURMS MAY THE FRIGHED MEMORY BUT IT WAS A BIT SECW AND DIT MODEL AND THE STATE OF THE SECOND MANUSCRIPTION OF THE STATE OF THE STATE OF THE

SINCE I HAVE BEGUN WRITING PROGRAMS IN ASSEMBLY LANGUAGE <sup>I</sup> DECIDED TO REPLICATE THE PROGRAM IN MACHINE CODE. IT NOW WORKS FASTER AND WILL HANDLE THE LARGEST PROGRAM.

THIS PROGRAM OPERATES IN THE HI-RES MEMORY AREA WHICH ACCOUNTS FOR THE SCREEN ACTIVITY WHILE WORKING, IT ALSO ALLOWS IT TO BE USED WITHOUT NEEDING ANY OF THE BASIC PROGAMMING AREA.

THE USE OF THIS PROGRAM IS SIMILAR TO THE STEVE OLNEY CONVERSION PROGRAM. AFTER THE BASIC PROGRAM IS COMPLETE, THE PROGRAM WILL LOAD AND PROCESS THE BASIC PROGRAM. WHEN CONVERSION IS COMPLETE THE BASIC PROGRAM IS SAVED BY THE PROGRAMMER.

THe BASIC LOADER IS A COPY OF THE ONE SUBMITTED BY DAVE MITCHELL IN ISSUE 8/9 (RESTORE). PEOPLE WHO HAVE A COPY OF THAT PROGRAM WILL ONLY NEED TO CHANGE THE ALTERED FIGURES. THE BASIC LOADER IS A COPY OF THE ONE SUBMITTED BY DAVE<br>MITCHELL IN ISSUE 8/9 (RESTORE). PEOPLE WHO HAVE A COPY OF THAT<br>PROGRAM WILL ONLY NEED TO CHANGE THE ALTERED FIGURES.<br>10 FOR I = 29184 TO 29300

 $\ddot{\phantom{}}$ 

 $\frac{1}{2}$ 

<sup>20</sup>READ A:POKE I,A: NEXT ! :

20 READ A:POKE 1,A: NEXI<br>30 DATA205,201,1,33,72,112,34,32,120,33,80,114,205,167,40,33, <sup>55</sup>DATA233 122,34, 164, 120, 229, 55, 55, 55, 99,126, 294, 170, 40, \$9, <sup>04</sup> 4Q DATA163,40, 40, 254,0, 35, 32, 242, 182,32,235,35, 182,32, 252,225 40 DATAT63, 40, 40, 254, 0, 33, 32, 242, 102, 32, 23, 33, 120, 33, 96, 114 50 DATA205, 167,40, 195, 25, 26,62, 161,119, 24, 206,62,158,119,24 50 DATA205, 167,40,195, 25, 26, 62, 161,119, 24, 200,02,153,115,2,2<br>60 DATA201,35, 35, 35, 32,79,78, 32,71,79, 84,79, 32, 35, 35, 35,0,70<br>65 DATA73,78,73,83,72,69,68,32,67,79,78,86,69,82,83,73,79,78 70 DATAO, 0<br>80 CLS: PRINT"SAVE TO DISK OR TAPE (D/T)" 90 A1\$=INKEY\$:A\$=INKEY\$:IFA\$<>"D"ANDA\$<>"T"THEN90 110 IF PEEK( 16384 ) = 170,140 120 PRINT"NO DISK DRIVE TO USE" 130 GOTO 180<br>140 PRINT"INSERT DISK,CLOSE DOOR & PRESS RETURN"<br>150 IFINKEY\$<>CHR\$(13),150 150 IFINKEY\$<>CHR\$(13),150<br>150 IFINKEY\$<>CHR\$(13),150<br>155 SOUND30,1<br>160 BSAVE"ONGOTO",7200,7273<br>170 END<br>180 FOR I = 29440 TO 29485 180 FOR I = 29440 TO 29485<br>190 READ A: POKEI,A: NEXT<br>200 PRINT"INSERT CASSETTE,PRESS PLAY & RECORD THEN RETURN" 210 IF INKEYS <> CHR\$(13),210<br>220 SOUND30.1 220 SOUND30,1<br>230 POKE30862,0;POKE30863,115:X=USR(0)<br>240 END<br>250 DATA33,0,114,34,164,120,33,116,114,34,249,120 240 END 250 DATA33,0,114,34,164,120,33,116,114,34,249,120<br>260 DATA33,38,115,14,241,243,205,172,52,251,33,233,122<br>270 DATA34,164,120,205,248,26,35,34,249,120<br>260 DATA195,25,26,34,79,78,71,79,84,79,34 100 SOUND30, 1: IFA\$="T"THEN180

್

### ON GOTO CONT.

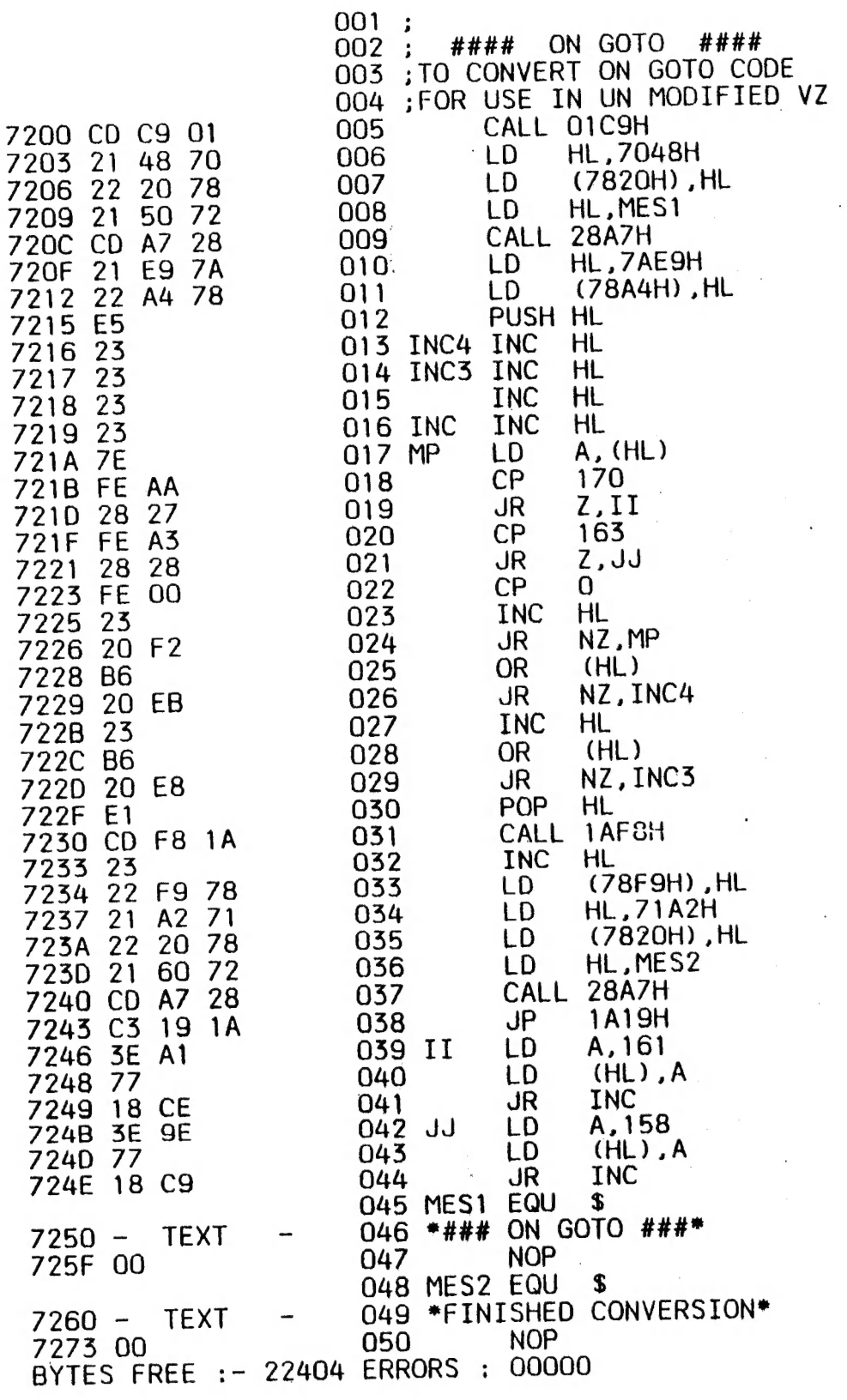

WANTED TO BUY

WANTED A VZ300 IN GOOD WORKING ORDER. WILL PAY APPROXIMATELY UP TO \$50.00 FOR A GOOD UNIT.

CONTACT REX GLADDING AT 28 BLACKBUTT DRIVE<br>GREENWOOD W.A. 6024 OR PHONE (09) 447 7093

5

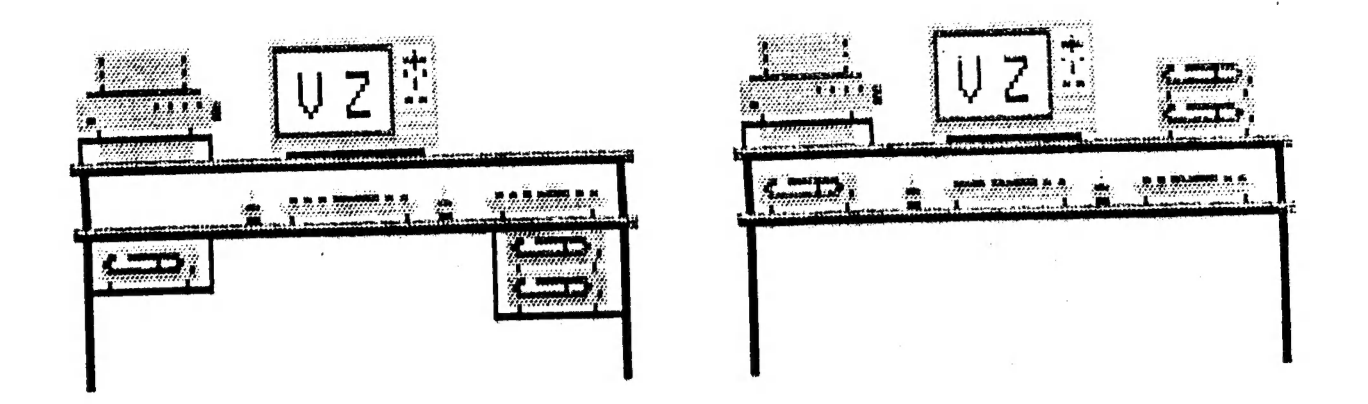

DISK DRIVE PROBLEMS CAN TAKE MANY FORMS FROM A BAD BATCH OF DISKS TO ELECTRICAL INTERFERENCE JUST TO NAME A COUPLE. I'M SURE MANY DRIVE USERS HAVE COME ACROSS THE DREADED DISK I/O ERROR AND BEEN AT A LOSS ON WHAT TO DO. LIVING IN A SMALL HOUSE HAS IT'S DRAWBACKS LIKE HAVING TWO COMPUTER SYSTEMS ON THE ONE TABLE.

AS EDITOR I SEND AND RECEIVE QUITE A FEW DISKS AND USED TO HAVE LOTS OF PROBLEMS WITH DISK 170 ERROR ON MY SYSTEM. PERSONS SENDING ME DISKS ASSURED ME NO PROBLEMS AT THEIR END. I PRESUMED DIRTY HEAD AND USED A HEAD CLEANING DISK WITH DISASTROUS RESULTS. (SEE HEAD CLEANING DISK UPDATE ELSEWHERE IN THIS ISSUE).

CLEANING HEAD DID'NT SEEM TO MAKE ANY DIFFERENCE SO HAD TO LOOK FOR ANOTHER CAUSE AND IT WAS SO OBVIOUS THAT I COULD'NT SEE THE FOREST FOR THE TREES, I SIMPLY FORGOT ABOUT IT. THE DRIVES WERE SIMPLY TOO CLOSE TO THE TV, LESS THAN 5 INCHES AND THE MAGNETIC FIELD CREATED BY THE TRANSFORMER IN THE TV WAS AFFECTING PROPER DRIVE OPERATION.

THE SOLUTION WAS OBVIOUS, MOVE THE DRIVES AS FAR AS POSSIBLE FROM THE TV. SOLVING ABOVE PROBLEM CREATED ANOTHER BY REALISING LEADS ATTACHED BETWEEN DRIVE AND DISK CONTROLLER WERE TOO SHORT FOR THE JOB.

ANOTHER PROBLEM WAS LACK OF ROOM ON THE TABLE FOR MY DRIVES DUE TO THE KIDS COMMODORE C64 COMPUTER AND DRIVE SHARING THE TABLE, (THEY'LL HAVE TO GO, C64 TOO).

THE DRAWING ON THE RIGHT SHOWS THE DRIVES NEXT TO THE TV AND IT'S ONE PLACE DRIVES SHOULD BE KEPT AWAY FROM WHILE THE DRAWING ON THE LEFT DEPICTS MY PRESENT LAYOUT WHICH HAS CURED THE DISK I/O ERROR.

THE VZ DRIVES NO LONGER SIT BESIDES THE TV, BUT HAVE BEEN MOVED TO A SHELF BELOW THE TABLE AS HAS THE C64 DRIVE. EXTENSION RIBBON CABLE LEADS WERE CONSTRUCTED TO ALLOW DRIVES TO OPERATE ON A SHELF BELOW THE TABLE.

IF YOU HAVE PLENTY ROOM ON YOUR TABLE AND YOU HAVE NO PROBLEMS WITH YOUR DRIVE/S THEN YOU'RE LUCKY AND THE EXTENSION CABLE IS NOT FOR YOU. IF YOU DO GET DISK I/O ERRORS THEN TRY MOVING DRIVE/S AS FAR AWAY AS POSSIBLE FROM THE TV.

ALSO ONE SIDE OF THE TV USUALLY HAS A STRONGER MAGNETIC FIELD THAN THE OTHER DEPENDING IN WHICH SIDE THE TRANSFORMER IS MOUNTED. SOMETIMES IT'S SUFFICIENT TO MOVE DRIVE/S FROM ONE SIDE TO THE OTHER.

DRIVE EXT.LEAD BY JOE LEON.  $\overline{\phantom{a}}$ 

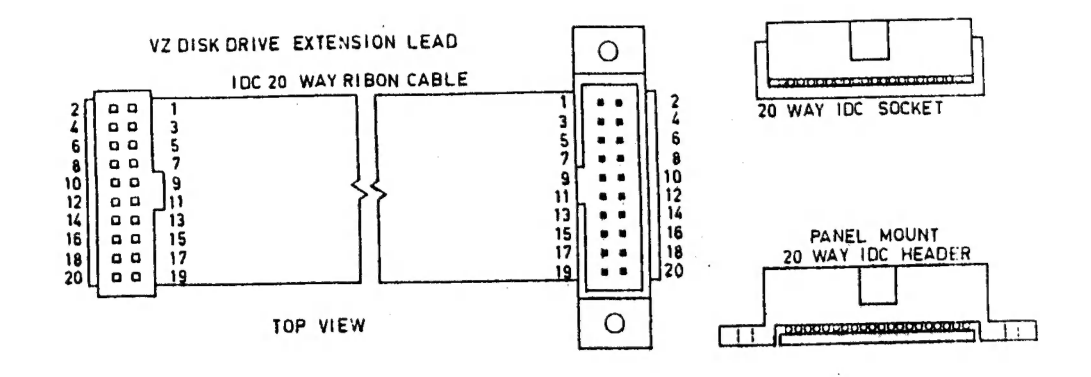

CONSTRUCTING RIBBON CABLE EXTENSION LEAD :-

PARTS LIST - 1 OFF 20 WAY IDC FLAT RIBBON SOCKET 1 OFF 20 WAY IDC FLAT RIBBON PANEL MOUNT HEADER. 1 OFF 20 WAY IDC FLAT RIBBON CABLE - 16" (40CM)

ASSEMBLY IS FAIRLY SIMPLE, JUST FOLLOW THE DIAGRAM. **INSERT** THE RIBBON CABLE INTO THE SLOT AT BOTTOM OF HEADER/SOCKET MAKING SURE CABLE IS SQUARE AND PUT IT DOWN ON A HARD SURFACE LIKE A PLACE A SMALL PIECE OF WOOD ON TOP OF HEADER/SOCKET AND USING A SMALL HAMMER HIT THE WOOD TILL THE CLAMP HAS LOCKED THE CABLE IN PLACE.

FOR OTHER END MAKING SURE THE HEADER/SOCKET ARE THE **REPEAT** DO NOT MAKE THE RIBBON CABLE LONGER THAN ROUND. RIGHT WAY AVOID INTRODUCING TOO MUCH CAPACITANCE WHICH CAN **NECCESSARY**  $T<sub>O</sub>$ AFFECT DRIVE OPERATION.

I'VE BEEN USING EXTENSION CABLES WITH MY DRIVES FOR A WHILE NOW AND HAVE EXPERIENCED NO PROBLEMS SO FAR. REMEMBER, CHECK ALL YOUR WORK AS A MISTAKE CAN SPELL DISASTER.

- WHEN PURCHASING THE RIBBON CABLE MAKE SURE IT'S IDC (INSERTION DISPLACEMENT CONNECTOR) TYPE AS IT HAS THE CORRECT **NOTE** SPACING TO FIT IN THE METAL SLOTS FOR CLAMPING. IF YOU CAN'T GET 20 WAY RIBBON CABLE THEN THE NEXT ONE WIDER WILL DO AS IT'S SIMPLE TO REMOVE THE EXESS STRANDS.

YOU MAY HAVE TROUBLE GETTING THE PANEL MOUNT IDC HEADER IT'S A BIT HARD TO COME BY. DO NOT GET THE HEADER WHICH HAS PINS AT BOTTOM WHICH ARE DESIGNED FOR PRINTED CIRCUIT MOUNTING AND NOT SUITABLE FOR THIS APPLICATION.

THERE ARE TWO MORE WAYS TO ACHIEVE A LONGER LEAD. ONE IS TO REMOVE ENTIRE CABLE FROM ORIVE AND REPLACE WITH LONGER ONE. THE IS A BIT SIMPLER AND INVOLVES PUTTING AN IDC PANEL MOUNT **OTHER** REAR OF DRIVE AS PER DISK CONTROLLER. THAT WAY THE HEADER AT LEAD IS ENTIRELY REMOVABLE AND MAKES FOR EASIER TRANSPORTATION.

WHICHEVER WAY YOU CHOSE TO CONSTRUCT EXTENSION CABLE I MUST STRESS THE IMPORTANCE OF BEING CAREFULL AS YOU ARE DOING IT AT YOUR OWN RISK. THIS ARTICLE IS MERELY A GUIDE AND IF YOU HAVE ANY DOUBTS ON YOUR ABILITY THEN DON'T ATTEMPT CONSTRUCTION.

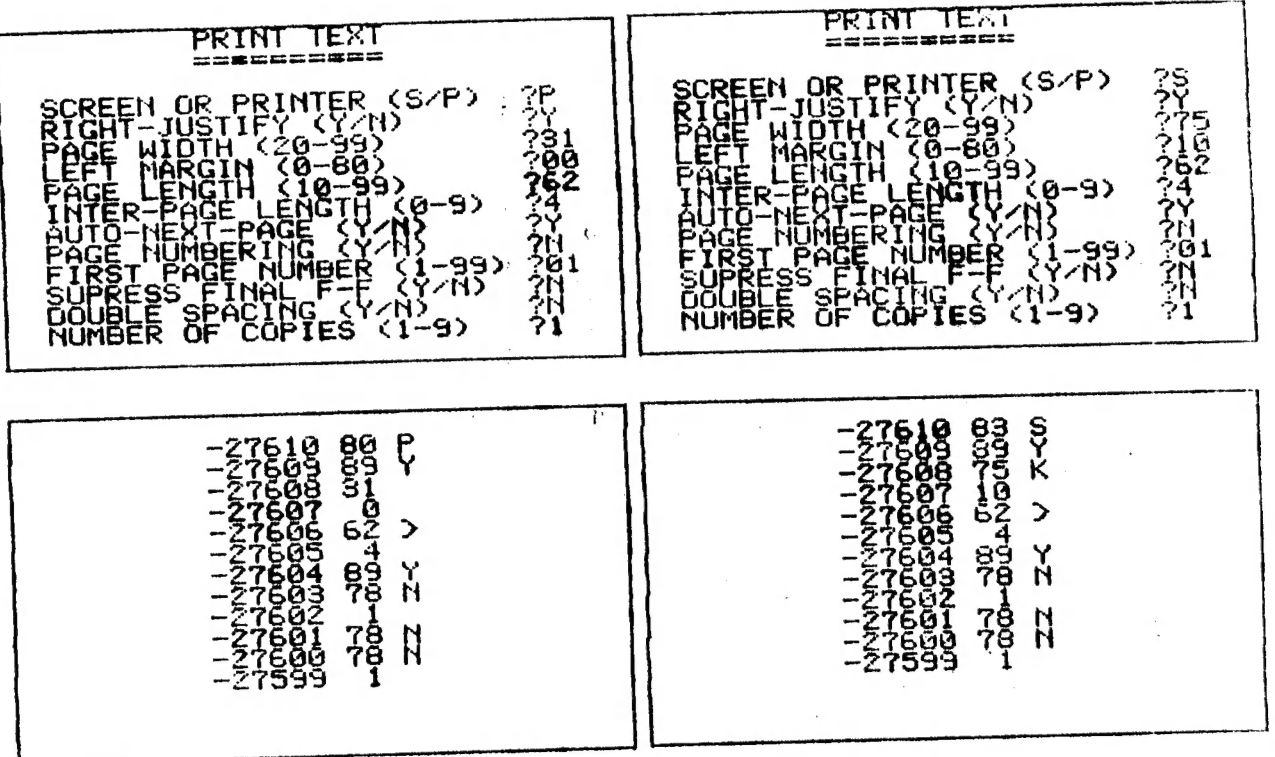

10 CLS:PRINT:FORL=-27610T0-27599:PRINTTAB(10)L; 20 PRINTUSING"## "; PEEK (L); : IFPEEK (L)<32THENPRINT: GOTO40 30 PRINTCHRS (PEEK (L)) 40 NEXT

THE E & F WORD PROCESSOR AS SOLD BY DICK SMITH ELECTRONICS WAS AND IS ONE OF THE BETTER TYPE PROGRAMS AVAILABLE FOR THE VZ. MANY VZ USERS, MYSELF INCLUDED FOUND IT ANNOYING HAVING TO SET UP THE PRINT MENU EACH TIME THE W.P. IS LOADED IN THE VZ.

EDITOR I USE THE W.P. A FAIR BIT AND THANKS TO DAVE BOYCE WHO SUPPLIED THE INFO ON HOW TO CHANGE THE DEFAULTS THE SOURCE OF TO MODIFY THE W.P. PRINT MENU TO ANNOYANCE HAS BEEN REMOVED. YOUR OWN DEFAULTS IS SIMPLE ENOUGH, EVEN FOR THE BEGINNER. UNFORTUNATELY THE MODS DESCRIBED ARE ONLY FOR DISK DRIVE USERS.

THE REASON IS THAT WHEN W.P. IS CLOADED FROM TAPE IT AUTORUNS AND MODS CAN'T BE CARRIED OUT. AND NOW TO THE MODS. TYPE IN AND SAVE TO DISK THE FOUR LINE MEMORY PEEK PROGRAM. IE :-

SAVE "WP-PEEK"

ą

AT TOP OF THIS PAGE THERE ARE FOUR SCREEN DUMPS, TWO OF THE PRINT MENU AND TWO OF WP-PEEK PROGRAM IN ACTION. THE TWO LEFT ONES ARE BEFORE THE MODS WHILE THE TWO RIGHT ONES ARE AFTER THE  $MODS.$ 

NEXT RESET THE VZ AND BLOAD W.P. FROM DISK AND THEN PROGRAM. YOU SHOULD SEE ON THE SCREEN A DISPLAY AS RUN"WP-PEEK" PER BOTTOM LEFT SCREEN DUMP PROVIDED YOUR W.P. HAS'NT BEEN MODIFIED PREVIOUSLY.

THE NUMBERS ON THE LEFT REPRESENT MEMORY LOCATIONS OF THE NEXT THE ASCII NUMBERS FOLLOWED BY DEFAULTS, **MENU PRINT** ALPHABETIC EQUIVALENTS. KNOWING THE MEMORY LOCATIONS WE CAN POKE THE NEW DEFAULTS IN, IT'S AS EASY AS THAT. AND NOW TO THE MODS AND WE'LL TAKE EACH DEFAULT IN TURN.

## CUSTOMIZING W.P. CONT. .

SCREEN OR PRINTER (S/P) ?P POKE -27610,80 FOR PRINTER - POKE -27610,83 FOR SCREEN. RIGHT-JUSTIFY (Y/N) ?Y POKE -27609,89 FOR YES - POKE -27609,78 FOR NO PAGE WIDTH (20-99) ?31 POKE -27608.N - N=20 TO 99 - YOUR CHOICE LEFT MARGIN (0-80) 700 POKE -27607.N - N= 0 TO 80 - YOUR CHOICE

**CENTS AND STATE** 

<u>e de la companya de la companya de la compa</u>

Q

PAGE LENGTH (10-99) 762 POKE -27606.N - N=10 TO 99 - YOUR CHOICE

INTER-PAGE LENGTH (0-9) 74 POKE 27605. $N - N = 0$  To  $9 - \gamma$ OUR CHOICE

AUTO-NEXT-PAGE (Y/N) ?Y POKE -27604,89 FOR YES - POKE -27604,78 FOR NO

PAGE NUMBERING (Y/N) ?N POKE -27603,89 FOR YES - POKE -27603,78 FOR NO

FIRST PAGE NUMBER (1-99) 701 POKE -27602.N - N= 1 TO 99 - YOUR CHOICE

SUPPRESS FINAL F-F (Y/N) ?N POKE -27601,89 FOR YES - POKE -27601,78 FOR NO

DOUBLE SPACING (Y/N) ?N POKE -27600,89 FOR YES'- POKE -27600,78 FOR NO

NUMBER OF COPIES (1-9) ?1 POKE -27599.N - N= 1 TO 9 - YOUR CHOICE

WELL THAT COVERS ALL THE DEFAULTS. ONLY CHANGE THE DEFAULTS YOU REQUIRE. TYPE IN RUN AND PRESS RETURN AND YOU SHOULD GET A SCREEN DISPLAY WITH YOUR NEW DEFAULTS. DOUBLE CHECK TO MAKE SURE THEY ARE CORRECT AND IF NOT REPEAT PROCESS ON THOSE THAT ARE NOT.

BE VERY CAREFULL WHEN POKING NUMBERS AS A POKE TO THE WRONG MEMORY LOCATION CAN CORRUPT W.P. IF EVERYTHING IS OK THEN IT'S TIME TO SAVE MODIFIED W.P. TO DISK USING THE FOLLOWING FORMAT :-

BSAVE "WORDPRO", 7B80, 957F

INSTEAD OF USING WORDPRO YOU CAN USE ANY FILENAME OF YOUR CHOICE. IF YOU HAVE OUR W.P. PATCH3.1 THEN THEN THE FILENAME WORDPROC MUST BE USED. ALL THAT REMAINS NOW IS TO TEST IT OUT.

RESET THE VZ AND BRUN YOUR MODIFIED W.P. AND SELECT PRINT MENU AND THE DEFAULTS SHOULD BE AS PER YOUR SPECS. EVEN THOUGH THE MODS ARE MINOR THE W.P. PRINT MENU IS MUCH EASTER TO USE.

THE WP-PEEK PROGRAM CAN BE USED TO PEEK AT OTHER MEMORY LOCATIONS AS WELL. JUST CHANGE START/END ADDRESSES IN LINE 10. OTHER INTERESTING MEMORY LOCATIONS IN W.P. ARE :-

 $-28838$  TO  $-28839$  \*\*\*  $-28838$  TO  $-28262$  \*\*\*  $-28255$  TO  $-28235$  $-20030$  iv  $-20039$  iv  $-20202$  if  $-20255$ <br> $-28225$  TO  $-28176$  \*\*\*  $-28176$  TO  $-27630$  \*\*\*  $-27613$  TO  $-27599$ 

**Q-CUITTER** <u>Mathematic Communicum annum I</u>  $\blacksquare$ Ř  $E = ERA$  FILE  $E = REN$  FILE Ĥ  $E =$  SAVE DATA **AUGADIST**  $\blacksquare$  - LOAD DATA **K - DRIVE ISS** & - SAVE PROG  $E - DIRECTORY$  $M - NEN$ **PEEK** II - MAIN MENU  $\mathbf{H}$  – INIT DISK 489<br>489 ទុំ I MOGERYMO GROMOZYM I 5ā I MERRIA SAMBRANILIZZA EN 2015 MORTUN I **I Machine - (I Confidential College)** 10 GOT046 12 ERA\*12345678":RETURN 14 REN\*12345678", "12345678"; RETURN 16 SAVE\*12345678":RETURN **THE CONSTRUCTION OF PERSONS ASSESSED AND** 38 40 FORPO=0TO7: POKEAD+PO. ASC (MIDS (NS+" ".PO+1, 1) } ; NEXT **42 RETURN** 44: 46 CLS:POKE30744,96:COLOR,0:POKE30862,80:POKE30863.52 48 DR=1:DR\$="11":S\$=" ---50 OFS = "I MEDIAN IN BERGER AND SURFACE THAT I" ":REM 30 SPACES  $52$  SP\$=" **56 GOTO300** 58: 60 PRINT@482, "I MERTING MACHINERY AND MACHINERY !!: : SOUND 30, 1 62 AS=INKEYS:AS=INKEYS:IF AS=""THEN62ELSEX=USR(X) 64 IFA\$=" "THENGOSUB75:RETURNELSEIFA\$="Q"THEN300ELSE62 68: 70 PRINT0418, SP\$: RETURN 75 PRINT@480, SP\$: RETURN 80 GOSUB70: PRINT@418, "I MOISSIMMOISSIMUSY !! ":: GOSUB60 82 CLS; DIRA: STATUSA 84 : 86 PRINT@482, "I MULE@GILL@GI@ENCEMMETRY@EMILIT"; : SOUND30.1 88 RS=INKEYS:RS=INKEYS:IFINKEYS=""THEN88ELSEX=USR(X) 90 IFR\$="N"THEN300ELSEIFR\$="Y"THEN92ELSE88 92 IF INP(0)=254 THENCLS:POKE30876, 1:DIR:STATUS:GOTO300 94 96 PRINT2482, "I MERRISSIER COMMUNICATIONS IN :: SOUND30, 1 98 SOUNDO.9:0.5:GOTO300 98 : 100 GOSUB70: PRINT&418, "I MELITIMALISTICILE I . "; : SOUND30, 1 102 INPUTN\$:AD=31481:GOSUB40:GOSUB60:GOSUB12:GOTOB2  $108:$ 110 GOSUB70: PRINT@418. "I WORK MAIL AND IN I " $:$  SOUND30, 1 112 INPUTN\$:AD=31501:GOSUB40 ":: SOUND30, 1 114 PRINT@450, "I WELRI MELRI SERGELEM I 116 INPUTN\$:AD=31512:GOSUB40:GOSUB60:GOSUB14:GOTO 82  $118:$ 120 GOSUB70: PRINT@444, "N" 122 PRINT&418, "I MURICIUS COUNTRIES IN THE SOUND 30, 1: INPUTNS 124 IFNS="N"THEN UP=0 ELSEIFNS="Y"THEN UP=1  $128:$ 130 GOSUB70: PRINT@418, "I WESTWEINERSTON I  $:$ : SOUND30, 1: INPUTN\$ 132 SOUND30, 1: IFUP=OTHENGOSUB60: GOTO140 134 GOSUB 60 136 GOSUB70: PRINT@418, "I MEERYSE RICHER STAN I "; N\$: SOUND30.1 138 AD=31481:GOSUB40:GOSUB12 140 GOSUB70: PRINT@418, "I MEDVALIC MINICOLORIAL "; N\$: SOUND30, 1 142 / D=31533; GOSUB40: GOSUB16: GOTO 82

 $\hat{A}$ 

A STRAIGHT

190 GOSUB70: PRINT@418, "I WARDLESS METHODISS WI I":: GOSUB 60 192 PRINT6482, "I MENERGERMAN MARIAMENT MEDIATOR I"; : SOUND30, 1 194 INIT: GOTO 80 198 200 CLS:POKE30777,1:PRINT"I MERITA PERMITANA CONSERVATION AND IN THE 210 FORL= 31477 TO 31847: PRINTTAB(9)L; PEEK(L); CHRS(PEEK(L))<br>220 IFINKEYS=" "THEN230ELSEIFINKEYS="Q"THEN240 230 IFINKEYS=""THEN220ELSENEXT 240 PRINT2483, "I MERES REMAINSTRATE ANEWS I"; 245 POKE30777.1:SOUND30.1 250 TEINKEYS=CHRS (13) THEN300ELSE250  $295:$ 300 CLS:POKE30777.1:COLOR3:PRINTS\$ 305 PRINT" I MANAGEMENTALISMALINING MANIMET ": PRINTSS E - ERA FILE W - REN FILE": PRINT<br>W - LOAD DATA W - SAVE DATA": PRINT 310 PRINT\* 315 PRINT" IN - DRIVE ISSN 83 - SAVE PROG"; PRINT 320 PRINT\* EN - DIRECTORY MA - MEM PEEK": PRINT 325 PRINT" 330 PRINT\* 335 GOSUB390: PRINT@418.DF\$: SOUND30.1: POKE30777.35  $345:$ 350 DS=INKEYS: DS=INKEYS: IF DS=""THEN350ELSEX=USR(X) 355 IFD\$="E"THEN100ELSEIFD\$="R"THEN110 360 IFD\$="L"THEN350ELSEIFD\$="S"THEN350ELSEIFD\$="\$"THEN80 365 IFOS="I"THEN190ELSEIFDS="M"THEN350 370 IFDS="&"THEN120ELSEIFDS="?"THEN200 375 IFDS="D"THENDR=1+ABS(DR=1):DRS=CHRS(240+DR):GOSUB390 380 GOTO350 385: 390 PRINT@237, DR\$; SOUND25, 1: DRIVE DR: RETURN  $395:$ 

 $\sim$ 

#### WARNING - SAVE PROGRAM BEFORE RUNNING IT !!!

THIS DOS UTILITY FEATURES THE BASIC DISK ROUTINES WHICH COULD INCORPORATED IN YOUR OWN PROGRAMS AND MOST OF THE ROUTINES **BE** PRESENTED HERE WERE FEATURED IN DISKLIST IN ISSUE #15, PAGES 10-13 OF THE HUNTER VALLEY VZ JOURNAL. MAIN REASON OF UTILITY IS TO PROVIDE DISK USERS ABILITY TO USE VARIABLE FILENAMES.

THE EASIEST WAY TO DO THAT IS BY POKING THE FILENAMES INTO RESERVED LINES AT START OF PROGRAM AND FOR THAT REASON LINES AT START OF PROGRAM MUST NOT BE CHANGED BY A SINGLE CHARACTER OR SPACE AS IT WILL CORRUPT THE PROGRAM.

PROVISION HAS BEEN MADE FOR YOU TO CHANGE THEM AS YOU MAY WANT TO ADD FUNCTIONS LIKE DISK SAVE/LOAD OF DATA FILES, ETC. INBUILT MEM PEEK ROUTINE PROVIDES THE MEANS FOR YOU TO ALTER THE. LINES 10-16 OR ADD MORE LINES WITH EXTRA DISK FUNCTIONS.

TWO SCREEN DUMPS ARE SHOWN, ONE IS OF THE MENU PRIOR TO SELECTING DIRECTORY WHILE THE OTHER SHOWS MEMORY PEEK ROUTINE IN ACTION. IN ALL FUNCTIONS A QUIT OPTION HAS BEEN PROVIDED.

ALL THE ROUTINES CAN BE RELOCATED. TO SUIT YOUR PROGRAMS<br>PROVIDED YOU ADJUST THE THEN, GOTO, GOSUB AND THEIR ASSOCIATED TWO ROUTINES WHICH MAKE IT POSSIBLE TO USE NUMBERS. **THE** LINE VARIABLE FILENAMES ARE MEM PEEK AT LINES 200-250 AND FILNAME POKE ROUTINE IN LINES 40-42. AND NOW TO THE PROGRAM ITSELF.

YOU'LL NOTE THAT LINES 12, 14, 16 AND 40-42 ARE ROUTINES. ALSO THE NUMBERS 1 TO 8 ARE BETWEEN THE QUOTES AND SIMPLY REPRESENT THE 8 FILENAME SPACES AND IT'S WHERE THE VARIABLE FILENAMES ARE POKED INTO.

IN CASE THERE ARE LESS THAN 8 CHARACTERS IN FILENAME THEN THE ROUTINE AT LINE 40 PADS IT OUT WITH SPACES TO MAKE UP THE 8 CHARACTERS. SO REGAROLESS WHAT FILENAME IS BETWEEN THE QUOTES, THE NEW FILENAME OVERWRITES IT COMPLETELY.

USING DISK UTILITY :-

ERA FILE - THIS OPTION IS USED TO ERASE ANY DISK FILE OF YOUR CHOICE. WHEN REQUESTED ENTER FILENAME To BE ERASED. PRESS SPACE TO START, @ To QUIT. ROUTINE AT LINE 12 IS USED.

REN FILE - THIS OPTION IS USED TO RENAME ANY DISK FILE OF YOUR CHOICE. WHEN REQUESTED ENTER OLD FILENAME AND NEW FILENAME. PRESS SPACE TO START, Q TO QUIT. ROUTINE AT LINE 14 IS USED.

LOAD DATA - THIS OPTION HAS BEEN LEFT UP TO YOU.

SAVE DATA - THIS OPTION HAS BEEN LEFT UP TO YOU.

ORIVE 1-2 - THIS OPTION IS USED TO SELECT DRIVE 1 OR 2. PRESSING 'D' WILL TOGGLE BETWEEN DRIVE 1 AND 2 WITH MENU DISPLAY BEING UPDATED AS WELL.

SAVE PROG - THIS OPTION IS USED TO SAVE/UPDATE THIS PROGRAM. THE ROUTINE FOR SAVING IS IN LINE 16 AND IN UPDATING ERASE ROUTINE IS USED BEFORE SAVE. |

DIRECTORY -— THIS OPTION IS USED TO DISPLAY DIRECTORY AND STATUS. LINE 82 CONTAINS THE COMMANDS DIRA AND STATUSA AND ARE FUNCTIONS AVAILABLE IN D.MITCHELL'S EXT.DOS. ADJUST LINE 82 ACCORDING TO YOUR DOS DISK COMMANDS.

MEM PEEK - THIS OPTION IS USED TO ALTER LINES 10 TO 16 AND OR ALD EXTRA LINES . USE LINE NUMBERS BETWEEN 18 AND 36 SO THEY FOLLOW LINE 16. TO USE ROUTINE WE'LL USE ERASE ROUTINE AS EXAMPLE.

IF YOU STUDY THE RIGHT SCREEN DUMP ON PAGE 10 YOU'LL SEE THE MEMORY LOCATIONS OF LINE 12 STARTING WITH THE WORD ERA AND ENOING WITH A COLON. THE MEMORY LOCATION WE'RE AFTER IS THE ONE FOLLOWING OPENING QUOTE WHICH IS 31481.

IF WE LOOK NOW AT LINE 102 WE'LL SEE THAT AD=31481 WHICH IS THE START ADDRESS OF FIRST CHARACTER OF FILENAME. AFTER STAR! ADORESS IS DECLARED GOSUB4O POKES FILENAME INTO LINE 12. GOSUB 60 IS THE SPACE TO START 'Q' TO QUIT ROUTINE. GOSUB 12 DOES Tile ACTUAL ERASING OF FILENAME AND THEN DISPLAYS DIRECTORY VIA ROUTINE IN LINE 82.

IF YOU ALTER OR ADD MORE LINES DO NOT FORGET TO UPDATE THE MEMORY ADDRESSES IN LINES CONTAINING AD=XXXXX. ALSO THE END ADORESS IN LINE 210 WILL HAVE TO BE CHANGED AS IT ONLY DISPLAYS MEMORY CONTENTS UP TO LINE 16.

INIT DISK - THIS OPTION IS USED TO INITIALISE YOUR DISKS AND IS PROVIDED WITH A QUIT OPTION.

MAIN MENU - THIS OPTION. IS USED TO RETURN TO OTHER MENU/S.

MORTAGE REPAYMENT BY ROSS WOODS 13

10 'PROGRAM TO CALCULATE MONTHLY MORTAGE REPAYMENTS 20 'INTEREST IS CALCULATED ON OUTSTANDING BALANCE EACH MONTH  $30:$  $50:$ 60 CLS: PRINT "M O R T A G E R E P A Y M E N T"; MIS; 70 PRINT" AMOUNT TO BORROW" 80 INPUT" MORTAGE AMOUNT . . . "; MA 90 INPUT" INTEREST RATE . . . . "; IR 100 INPUT LOAN LENGTH IN YEARS ": Y: PRINTMIS:  $110:$ 120 I=(IR/100)/12 : '[I] \*\*\* MONTHLY INTEREST RATE \*\*\*<br>130 M=I/((1+I)^(Y\*12)-1)+I : '[M] \*\*\* MULTIPLICATION FACTOR \*\*\*<br>140 MP=M\*MA : '[MP] \*\*\* MONTHLY PAYMENT<br>150 IA=(MP\*(Y\*12))-MA : '[IA] \*\*\* TOTAL INTEREST ADDED \*\*\*<br>160  $170:$ 180 MAS=" MORTAGE AMOUNT "  $\blacksquare$ 190 IRS=" INTEREST RATE 200 MPS=" MONTHLY PAYMENT"<br>210 IAS=" INTEREST ADDED "<br>220 YS= " NUMBER OF YEARS" 230 TPS=" TOTAL PAID  $240:$ 250 PRINT MAS;" S";USINGFS;MA<br>
260 PRINT IRS;" %";USINGFS;IR<br>
270 PRINT MPS;" \$";USINGFS;MP<br>
280 PRINT YS;" ";USINGFS;Y<br>
290 PRINT IAS;" \$";USINGFS;IA<br>
300 PRINT TPS;" \$";USINGFS;TP  $310:$ 320 PRINTMIS: 330 PRINT@478."Y"::PRINT@448." LPRINT CALCULATION (Y/N) "; 340 SOUND30, 1: INPUTK\$ 350 IF  $K$ \$ ="Y"THEN370ELSE490 360 : 370 LPRINTTAB(8) "MORTAGE INTEREST **MONTHLY**  $\frac{M}{2}$ 380 LPRINT"NUMBER OF INTEREST TOTAL TO" **PAYMENT**  $\frac{H}{2}$ 390 LPRINTTAB(8) "AMOUNT RATE ADDED PAY" 400 LPRINT 'YEARS 410 LPRINTTAB (08) : "\$"; MA; 420 LPRINTTAB(19); IR; "%"; 430 LPRINTTAB(32); "\$"; MP; 440 LPRINTTAB(43); Y; 450 LPRINTTAB(56); "\$"; IA; 460 LPRINTTAB(68); \* \$"; TP 470 LPRINT 480: 490 PRINT@478."Y":PRINT@448." ANOTHER CALCULATION (Y/N) "; 500 SOUND30, 1: INPUTK\$ 510 IF  $KS = Y'THENGOELSE530$  $520:$ 530 CLS: END **INTEREST MONTHLY** NUMBER OF INTEREST **MORTAGE** TOTAL TO ADDED **AMOUNT** RATE **PAYMENT** YEARS **PAY** \$ 30000  $15.5 \text{ Z}$  $$430.199$  15  $$47435.8$  $$77435.8$ **INTEREST** NUMBER OF INTEREST **MORTAGE** MONTHLY TOTAL TO PAYMENT ADDED **YEARS AMOUNT** RATE PAY  $$30000$  $15.5 \text{ K}$  $$406.165$  20  $$67479.6$   $$97479.6$  128K S/WAYS RAM PT.II - J.LEON 14

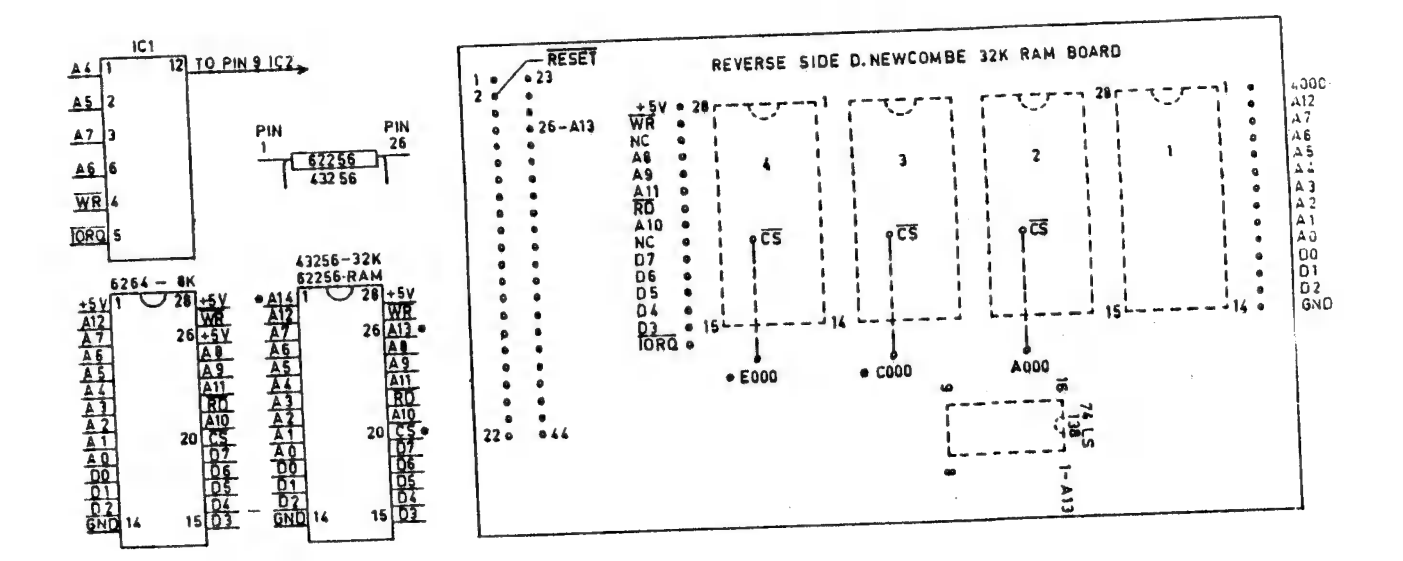

MY APOLOGIES TO OUR READERS FOR TAKING SO LONG WITH PART 2 OF THE ORIGINAL IDEA WAS TO PRODUCE A PRINTED CIRCUIT THIS PROJECT. SALE TO INTERESTED PERSONS. **FOR** OFFER  $11$ COST OF PRODUCING SUCH A BOARD IS WELL OVER **BOARD AND** UNFORTUANATELY THE \$200.00 AND OUT OF MY REACH.

THE ALTERNATIVE IS TO USE EXISTING BOARDS WHICH CAN BE USED WITH SOME MODIFICATIONS. THE TWO BOARDS ARE :-

1) - ETI 687 SUPER II 34 K RAM BOARD.

2) - DAVID NEWCOMBE 32K RAM BOARD - SEE LAST ISSUE FOR DETAILS.

IN THIS ARTICLE I'LL BE USING DAVID'S BOARD AS AN EXAMPLE AND MOST OF THE IDEAS SHOULD APPLY TO THE ETI 687 BOARD AS WELL.

CORRECTION - IN PART 1 THE CIRCUIT OF IC 1 IS INCORRECT. THE CORRECT CIRCUIT APPEARS AT TOP LEFT OF THIS PAGE.

WHEN I WAS DESIGNING 128K S/WAYS RAM I ALSO DESIGNED CIRCUITS FOR 32K VIDEO RAM, 64K BASIC ROM, 128K DOS ROM, 128K RAM DISK AND 64K FOR 6000H-67FFH RANGE ALL USING S/WAYS OR BANK SWITCHING

DAVIDS RAM BOARD IS DESIGNED TO HOLD 4 X 8K RAM CHIPS IF USED WITH VZ 200 OR 2 X 8K AND 1 X 2K RAM CHIPS PLUS A 74LS00 IF USED<br>WITH VZ 300. TO USE WITH VZ 300 ONLY 98K (3 X 32K + 1 X 2K) CAN<br>BE PLACED ON BOARD AND WITH VZ 200 80K (2 X 8K + 2 X 32K). THE MISSING 32K CHIPS COULD BE PIGGYBACKED OR PUT ON DAVIDS 64K ROM BOARD WHICH CAN HOLD UP TO 4 X 16K EPROMS.

THERE ARE ONLY 2 DIFFERENCES BETWEEN 8K AND 32K RAM CHIPS AND ARE MARKED WITH AN ASTERICK ON THE PINOUTS ABOVE. THEY ARE :-

PIN 1 8K +5V - 32K A14 PIN 26 8K +5V - 32K A13

WHAT IT MEANS IS THAT WE CAN PUT 32K RAM CHIPS IN PLACE OF 8K RAM CHIPS ON THE BOARD. PINS 1 AND 26 MUST BE BENT UP 90 DEG. OR MORE PRIOR TO INSERTING INTO SOCKETS.

ONE HELPFULL FEATURE OF DAVID'S BOARD Is IT'S ABILITY TO TAKE ONE HELPFULL FEATURE OF DAVID S BOARD TO SIGNAL LINES<br>A PIGGYBACK ROM BOARD WITH ALL THE REQUIRED SIGNAL LINES A PIGGYBACK ROM BOARD WITH ALL NO EGOO. IC'S I TO 4 FROM<br>AVAILABLE BAR FOUR, RESET, A13, COOO AND EGOO. VEROBOARD AND UNIT AVAILABLE BAR FOUR, RESETT, ATS, COOP AND LOCOT VEROBOARD AND UNIT PLUGGED IN WHERE THE ROM BOARD IS SUPPOSED TO GO.

THE DRAWING DEPICTING REVERSE SIDE OF BOARD SHOWS WHERE ALL THE REQUIRED SIGNAL LINES ARE. A13 CAN BE HAD FROM TWO LOCATIONS THE REQUIRED SIGNAL LINES ARE. AIS CAN BE HAD FROM MO LOOK.TOMENT AND BOTH ARE MARKED. RESET IS AVAILABLE SA.<br>CONNECTOR.

TWO MORE SIGNALS ARE NEEDED AND THEY ARE COOO AND EOOO AND TWO MORE SIGNALS ARE NEEDED AND THEY ARE COOP AND LOST THEY TO BOARD DECODER<br>ARE MARKED WITH AN ASTERICK. THEY COME FROM ON BOARD DECODER ARE MARKED WITH AN ASTERICK. THEY COME FROM ON BOATS AND GATE WHICH DECODES THE FULL OUR IN OR BLOCKS. ONE 16K BLOCK IN THE NEEDED RANGE OFF COOO-FFFF WHICH ACTS AS AN ENABLE FOR IC 3.

ONCE YOU HAVE ASSEMBLEO THE PLUG IN BOARD WE CAN PROCEED TOWARDS ASSEMBLY. IF USING WITH VZ 300 THEN THE 74LS00 DECODER COULD BE MOUNTED ON PLUG IN BOARD BY MAKING IT LONGER ANO LETTING IT OVERHANG AT THE EDGE CONNECTOR END WHICH WOULD MAKE ROOM FOR THIRD 32K RAM CHIP ON RAM BOARD.

THE 32K RAM CHIPS ARE PLACED IN POSITIONS 4, 3 AND 2. THE CS (CHIP SELECT) SIGNALS COME FROM IC 4A To 4B, PINS 3, 6 AND 11 AND GO TO CS POINTS MARKED ON 32K RAM BOARD. SOLDER A PIECE OF COVERED WIRE TO ONE OF A13 ADDRESS POINTS AND CONNECT OTHER END TO PIN 26 OF ALL 32K RAM CHIPS.

Do THE SAME WITH ADDRESS A14 DERIVED FROM PIN 10 OF IC2 AND SOLDER TO PIN 1 OF ALL 32K RAM CHIPS. THE 3 LEDS CAN BE INSTALLED NOW AND CAN BE REMOVED LATER IF DESTREO. THEY ARE HANDY IN TESTING CIRCUIT OUT. THE TRUTH TABLE FOR IC 3 CAN BE USED WITH THE LEDS TO TELL YOU WHICH BANK IS ACTIVATED.

PRESUMING ALL BUILT AND READY TO GO HOOK UP TO THE VZ LEAVING Top OF CASE OFF POWER UP AND IF NO PUFF OF SMOKE PROCEED WITH TESTING UNIT. IF LEDS ARE CONNECTED THE LED connected TO DO, PIN 7 OF IC 2 SHOULD BE ON, USING LOGIC PROBE WE'LL TEST IC 3 OUT.

PIN 15 OF IC 3 SHOULD BE LO AND ALL OTHER O/P'S SHOULD BE HI, IF NOT THEN THERE'S AN ERROR IN ASSEMBLY. RESET VZ AND REPEAT AND IF OK PROCEED BY TESTING OTHER O/P'S ON IC 3 :-

OUT112,1 AND PIN 14 SHOULD BE LO, OTHERS HI - (BANK 1) OUTI12,1 AND PIN 14 SHOULD BE LO, OTHERS HI - (BANK 2)<br>OUT112,2 AND PIN 13 SHOULD BE LO, OTHERS HI - (BANK 3) OUTI12,2 AND PIN 13 SHOULD BE LO, OTHERS HI -  $(BANK 3)$ <br>OUT112,3 AND PIN 12 SHOULD BE LO, OTHERS HI -  $(BANK 3)$ OUTITIZ, S AND PIN TZ SHOULD BE LO, OTHERS HI - (BANK 4)  $\begin{array}{rcl} \text{OUT112,4} \\ \text{OUT112,5} \\ \text{AND PIN 10} \\ \text{SHOULD BE LO, OTHERS HT} \end{array}$  (BANK 5) OUTI12,5 AND PIN 10 SHOULD BE LO, OTHERS HI - (BANK 6)<br>OUT112,6 AND PIN 9 SHOULD BE LO, OTHERS HI - (BANK 7) OUTI12, 6 AND PIN 9 SHOULD BE LO, OTHERS HI -  $(BANK 7)$ <br>OUT112,7 AND PIN 7 SHOULD BE LO, OTHERS HI -  $(BANK 0)$ OUT112,0 AND PIN 15 SHOULD BE LO, OTHERS HI - (BANK O)

If EVERYTHING CHECKS OUT THEN It'S TIME TO PUT IT TO USE AND IF EVERYTHING CHECKS OUT THEN TOU COULD TRY WRITING A NUMBER WHAT IT SUSED FON IS SO TO BANK AS A FINAL TEST.

THE 128K S/WAYS RAM'CAN BE EXPANDED TO 256K BY REPLACING IC <sup>3</sup> WITH A 74LS154, AN 1 OF 16 DECODER WHICH HAS 16 O/P'S. ANOTHER QUAD AND GATE WOULD HAVE TO BE USED AND 4 EXTRA \$2K RAM CHIPS.

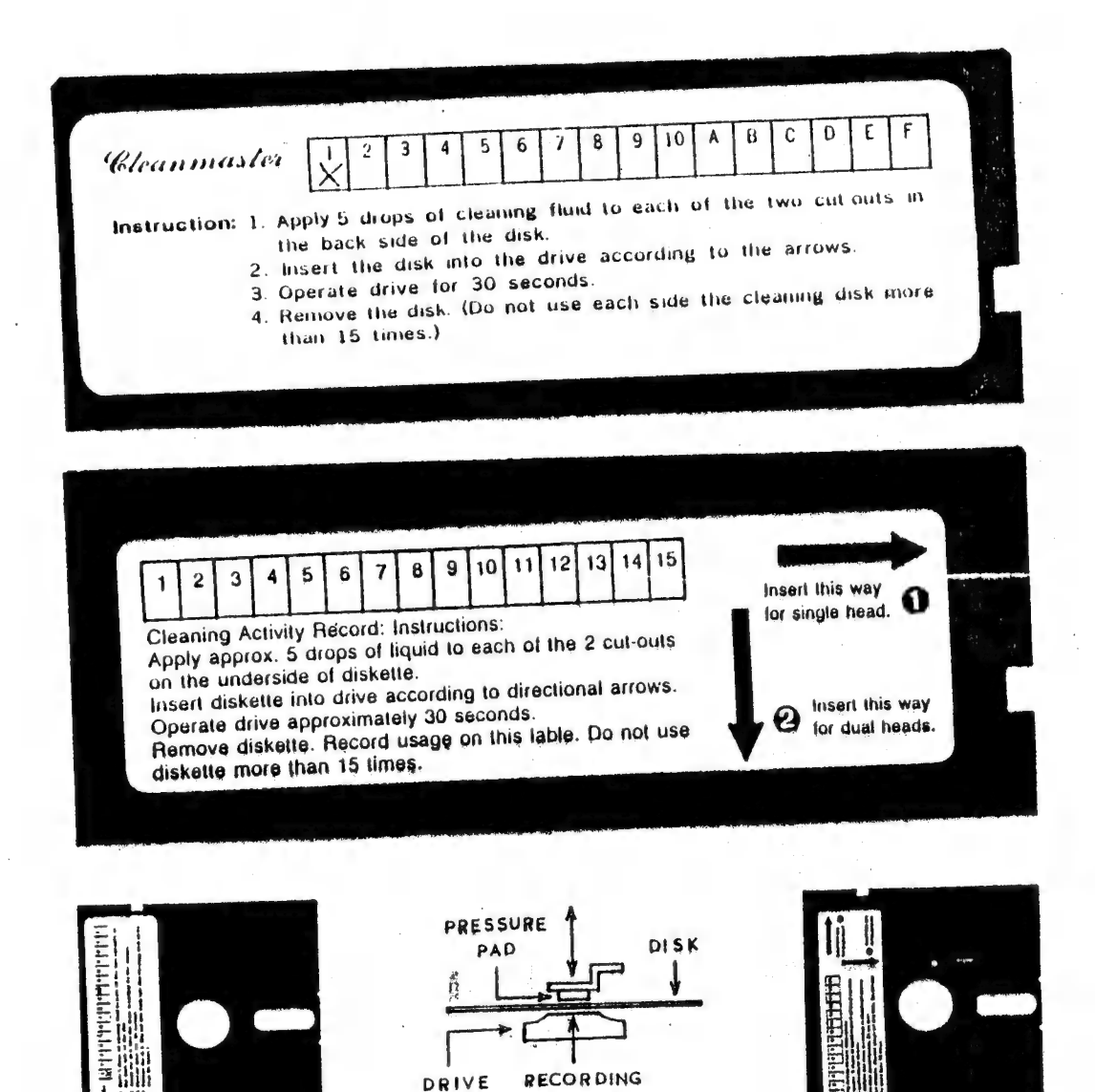

MISHAP WITH THE CLEANMASTER HEAD CLEANING DISK EARLIER IN THE YEAR I'M PLEASED TO ANOUNCE THAT AFTER BRINGING IT ATTENTION OF D. SMITH THEY HAVE RECTIFIED THE PROBLEM BY PLACING A LABEL ON THE TOP CUTOUT WITH INSTRUCTIONS TO REMOVE FOR ALSO MY DAMAGED DRIVE WAS FIXED AT NO CHARGE. DUAL HEAD DRIVES.

**SURFACE** 

**HEAD** 

I'VE COME ACROSS A SIMILAR H.C/DISK WHICH IS LABELLED, REFER TO THE TWO LABELS FOR COMPARISON. LONG FOR NOT -THE VZ AND C64 WRITE TO THE BOTTOM OF CORRECTLY AWARE **NOT** THE REASON FOR THE CUTOUT AT TOP OF DISK IS **PERSONS THOSE** PRESSURE PAD CAN REST ON DISK SURFACE BRINGING IT INTO THE TOP. **NOT** DISK. CONSTANT CONTACT WITH RECORDING HEAD WHICH IS AT BOTTOM.

HEAD DRIVES HAVE 2'ND HEAD IN PLACE OF PRESSURE PAD SO THEY CAN WRITE TO BOTH SIDES OF DISK WITHOUT FLIPPING OVER.

BE INSERTED INTO DRIVE AS DEPICTED ON BOTH C/DISKS **MUST** BOTTOM LEFT AND RIGHT. IF YOU HAVE DIFFERENT H.C/DISK OR ABOVE MAKE SURE THAT AT NO TIME PRESSURE PAD RESTS ON ANY PART OF HEAD CLEANING SURFACE AS DAMAGE MAY RESULT.

## DISK LABELS BY DAVE BOYCE.

```
10 "我身份的重新的人的事情,我们的人们都会有什么样的。"
20:50 CLS: SOUND30, 2: PRINT@42, "DISK LABELS": PRINT
60 PRINT" ENTER NAME OF DISK"
70 INPUT"-:E.G. UTILITY /GAMES /PRINTER ETC. 8 CHAR'S MAX"; IN$
80 INPUT" DISK NO# <PRESS RETURN TO PASS> "; DN$
85 IF DN$="" THEN DN$="..
90 PRINT: PRINT" DISK NAME IS-: "; IN$; " "; DN$
95 INPUT" IS THIS CORRECT <Y/N> ";YN$
96 IF YNS<>"N" THEN 100 ELSE RUN
99 FND
100 LPRINTCHR$(18):LPRINT"I":LPRINT"CO, S1"
110 ' BORDER
120 LPRINT "J360,0" 'RIGHT
130 LPRINT"JO, -600" 'DOWN
140 LPRINT"J-360,0" 'LEFT
150 LPRINT"JO, 600" 'UP
160 LPRINT"M300, 0": LPRINT"I"
170 LPRINT"JO. -600" ''DOWN
180 LPRINT"J-30,0,0,600,-30,0,0,-600,-30,0,0,600"
190 LPRINT"J-30,0,0,-600,-30,0,0,600,-30,0,0,-600"
200 LPRINT"J-30.0.0.600,-30.0.0.-600,-30.0.0.600"
210 LPRINT "R-30,0,0,-300":LPRINT"I
 220 LPRINT"J300,0"
 230 LPRINT "RO, 300, 10, 0": LPRINT" I"
 240 LPRINT"Q1,S3":LPRINT"P VZ ";IN$;" DISK NO#.";DN$
 250 LPRINT"H"
 260 LPRINT"R-33,0":LPRINT"S1":LPRINT"R0,-100"
 270 LPRINT"PSIDE A":LPRINT"RO,-240":LPRINT"PSIDE B"
 280 LPRINT "RO. - 250"
 300 LPRINT"CO, S1":LPRINTCHR$(17):END
 10 "我们的领域的印度到的过去分词"的时候"的第三人称单数形式"
 20:50 CLS:SOUND30,2:PRINT@42,"DISK LABELS II":PRINT
 60 PRINT" ENTER NAME / TITLE OF DISK"<br>70 INPUT"-:E.G. UTILITY /GAMES /PRINTER ETC. 8 CHAR'S MAX"; IN$
 75 IF LEN(IN$)>8 THEN PRINT"SORRY- TO LONG, TRY AGAIN":GOTO 70
 80 INPUT" DISK NO# <PRESS RETURN TO PASS> "; DN$
 85 IF DN$="" THEN DN$="..
 90 PRINT:PRINT" DISK NAME IS-:"; IN$;" "; DN$
 95 INPUT" IS THIS CORRECT <Y/N> ";YNS
 96 IF YNS<>"N" THEN 100 ELSE RUN
 99 END
 100 LPRINTCHR$(18):LPRINT"I":LPRINT"CO, S1"
  110 ' BORDER
  120 LPRINT" J360,0" 'RIGHT
  130 LPRINT"JO, -600" "DOWN
  140 LPRINT" J-360.0" 'LEFT
  150 LPRINT "JO, 600" 'UP
  160 LPRINT "M300, 0": LPRINT" I"
  170 LPRINT"JO, -600" 'DOWN
  180 LPRINT "J-30,0,0,600,-30,0,0,-600,-30,0,0,600"
  190 LPRINT - J-30,0,0,-600,-30,0,0,600,-30,0,0,-600"
  200 LPRINT J-30,0,0,600,-30,0,0,-600,-30,0,0,600
  210 LPRINT "R-30,0,0,-200":LPRINT"I":LPRINT"J300,0"
  220 LPRINT"RO. - 200": LPRINT" J-300, 0"
  230 LPRINT"RO, 400, 310, 0":LPRINT"I"
  240 LPRINT"01, S3":LPRINT"P VZ "; IN$; " DISK NO#. "; DN$
  280 LPRINT"R-310,-250"
  300 LPRINT"Q0, C0, S1": LPRINTCHR$ (17): END
                                   > IF IN$="" THEN IN$="......
  310 ' LINE 78 COULD READ >>
```
10 "哪的是我们的时间的是我们的人,我们的人们的。" 人名英格兰人姓氏法英语含义是 医心包炎 医心包炎 医心包炎 医心包炎 医心包  $20:$ 50 CLS:SOUND30.2:PRINT@40, "DISK LABELS III":PRINT 60 PRINT" ENTER NAME / TITLE OF DISK" 70 INPUT"-: E.G. UTILITY / GAMES / PRINTER ETC. 9 CHAR'S MAX"; INS 75 IF LEN(IN\$)>9 THEN PRINT"SORRY- TO LONG, TRY AGAIN":GOTO 70 78 IF IN\$="" THEN IN\$=" 80 INPUT" DISK NO# <PRESS RETURN TO PASS> "; DN\$ 85 IF DN\$="" THEN DN\$=".." 90 PRINT:PRINT" DISK NAME IS-:";IN\$;" ";DN\$ 95 INPUT" IS THIS CORRECT <Y/N> ":YN\$ 96 IF YNS<>"N" THEN 100 ELSE RUN **99 END** 100 LPRINTCHR\$(18):LPRINT"I":LPRINT"CO.S1" 110 · BORDER 120 LPRINT"J360.0" 'RIGHT 130 LPRINT"JO, -600" 'DOWN 140 LPRINT"J-360.0" 'LEFT 160 LPRINT"RO.-60":LPRINT"J360,0,0,-60,-360,0" 170 ' LINES ACROSS LOOP 180 FOR LF=1 TO 7 190 LPRINT"J0,-30,360,0,0,-30,-360,0" 200 NEXT LF 210 LPRINT "JO, -30, 360, 0": LPRINT "R-360, 0, 0, 520" 230 LPRINT"I" 240 LPRINT"S3":LPRINT"P VZ ";IN\$ 250 LPRINT"H":LPRINT"RO,-60":LPRINT"I" 260 LPRINT"P DISK NO#."; DN\$ 280 LPRINT"H":LPRINT"RO. - 580" 300 LPRINT"CO, S1":LPRINTCHR\$(17):END > IF IN\$="" THEN  $IN$="$ ......." 310 ' LINE 78 COULD READ >> 10 半開口 经按照有利利率 计数据文件 医二极性 化油罐化石油 化硫酸盐 计数据 医神经性 计数据数据 医中性性  $20:$ 50 CLS: SOUND30, 2: PRINT@40, "DISK LABELS IV": PRINT 60 PRINT" ENTER NAME / TITLE OF DISK"<br>70 INPUT"-:E.G. UTILITY /GAMES /PRINTER ETC. 8 CHAR'S MAX"; IN\$ 75 IF LEN(IN\$)>8 THEN PRINT"SORRY- TO LONG, TRY AGAIN";GOTO 70 78 IF IN\$="" THEN IN\$=" 80 INPUT" DISK NO# <PRESS RETURN TO PASS> "; DN\$ 85 IF DN\$="" THEN DN\$=".." 90 PRINT: PRINT" DISK NAME IS-: "; IN\$; " "; DN\$<br>95 INPUT" IS THIS CORRECT <Y/N> "; YN\$ 96 IF YNS<>"N" THEN 100 ELSE RUN **99 END** 100 LPRINTCHR\$(18):LPRINT"I":LPRINT"CO.S1" 110 ' BORDER 120 LPRINT"J360,0" 'RIGHT<br>130 LPRINT"J0,-600" 'DOWN 140 LPRINT"J-360.0" 'LEFT<br>150 LPRINT"J0,600" 'UP 160 LPRINT"M300,0":LPRINT"I"<br>170 LPRINT"J0,-600" 'DOWN<br>180 LPRINT"R0,30" ' UP 190 FOR LF=1 TO 9 200 LPRINT"J-300,0,0,30,300,0,0,30" 210 NEXT LF 220 LPRINT"J-300,0" 230 LPRINT"R300,0,0,30,10,0":LPRINT"I" 240 LPRINT"Q1, S3"; LPRINT"P VZ "; IN\$; " DISK NO#."; DN\$ 280 LPRINT"R-310,-200"<br>300 LPRINT"Q0,C0,S1":LPRINTCHR\$(17):LPRINT:END > IF IN\$="" THEN  $INS = "$ ...... 310 ' LINE 78 COULD READ >>

## VZ USER GROUPS/PUBLICATIONS 19

VZ USER MARK HARWOOD P.O.BOX 154 DURAL N.S.W. 2158 NOTE - VZ USER IS FINISHING END 1988, READ COMMENTS PAGE 3.

LE'VZ OOP J.C.E. D'ALTON 39 AGNES ST. TOOWONG QLND. 4066 VSOFTWAREZ - SOFTWARE/HARDWARE FOR SALE

VZ DOWN UNDER HARRY HUGGINS 12 THOMAS ST. MITCHAM 3132 VIC. \$18.00 PER YEAR - 6 ISSUES

VZ-LINK - PETER J. HILL P.O.BOX 1972 C.P.O. AUCKLAND N.Z.

WAVZ - GRAEME BYWATER P.O. BOX 388, MORLEY W.A. 6062

BRISBANE VZ USERS WORKSHOP - C/O 63 TINGALPA ST. WYNUM WEST 4178 SOFTWARE FOR SALE - DISK MENU

HUNTER VALLEY VZ USERS' GROUP - P.O. BOX 161 JESMOND N.S.W. 2299 SECRETARY/EDITOR-JOE LEON (049) 51 2756 PRESIDENT-ROSS WOODS (049) 71 2843

SUBSCRIPTION - H.V.VZ.JOURNAL - 6 MONTHS \$9.00 - 12 MONTHS \$18.00 NEW ZEALAND - 6 MONTHS \$12.00 - 12 MONTHS \$24.00

MEETINGS - FIRST FRIDAY OF MONTH AT JESMOND NEIGHBOURHOOD CENTRE MORDUE PARADE - REAR STOCKLAND MALL (BIG W) JESMOND

NOTE :- WHEN WRITING TO ANY ABOVE OR H.V.VZ. USERS' GROUP FOR INFORMATION PLEASE ENCLOSE A S.S.A.E. OR NZ 2 INT. REPLY COUPONS.

FOR SALE - SCREEN ED - FOR SALE

VZ SCREEN ED - \$25.00 + \$2.00 POST & HANDLING.

VZ SCREEN ED IS A NEW DRAWING PROGRAM FOR HI-RES SCREENS WITH MANY POWERFUL OPTIONS. BOTH TAPE AND DISK USERS ARE CATERED FOR.

SEND YOUR CHEQUE OR MONEY ORDER TO :-MATTHEW TAYLOR SOFTWARE -- OR PHONE (049) 75 2350 38 FISHING POINT ROAD RATHMINES NSW 2283 AUSTRALIA

YOU CAN SEE MATTHEW AT CLUB MEETINGS FOR A DEMONSTRATION OR PURCHASE OF SCREEN ED.

HINTS & TIPS . . . . . . .  $\sim$   $\sim$ 

I DON'T AS A RULE SPEND MUCH TIME PROGRAMMING AND RECENTLY SPENT COUPLE DAYS AT IT. THIS PARTICULAR PROGRAM HAD ME STYMED FOR MONTHS AND THE ANSWER WAS STARING ME IN THE FACE AND I

30 DIM AR(12,18): DIM A(18) 40 CLEAR 2000:GOSUB 2000

THE DEFAULT FOR ARRAYS IS 0-10. THE CLEAR COMMAND IN LINE 40 REDUCED THE ARRAYS IN LINE 30 TO THE DEFAULT VALUE. THE CLEAR COMMAND MUST BE USED BEFORE DIMENSIONING.

\*\* NEW \*\*\* FOR SALE \*\*\* NEW \*\* 20

### <sup>E</sup>& F WORD PROCESSOR PATCH 3.5

THIS LATEST PATCH WRITTEN BY DAVE MITCHELL WILL CONVERT YOUR & F TAPE WORD PROCESSOR FOR FULL DISK USE WHILE RETAINING ALL TAPE FUNCTIONS. BELOW ARE THE DISK COMMANDS & ADDED FUNCTIONS :-

LOAD, SAVE, ERASE, RENAME, DIRECTORY, INITIALIZE, UPDATE, DRIVE 1 & 2, BHIFTLOCK & IMBEDDED PRINTER CONTROL CODES

PATCH 3.3 HAS PROVISION FOR IMBEDDING PRINTER CONTROL CODES PATCH 5.5 HAS PROVISION FOR IMBEDDING FRINTEN CONTROL CODED USING BLOCK SAVE/LOAD TECHNIQUES.

MINIMUM MEMORY REQUIREMENTS :-VZ300 + 16K RAM PACK OR VZ200 + 18K (16K RAM PACK + 2K) ©

PATCH 3.3 IS COPYRIGHT TO AND ONLY AVAILABLE FROM  $i -$ HUNTER VALLEY VZ USERS' GROUP = P.0.BOX 161 JESMOND 2299  $N.B.W.$  AUSTRALIA – Phone (049) 51 2756

PRICE - AUS/NZ AUS20.00 — UPDATE - AUS-\$10,00 - NZ~AUS11.00. UPDATING AVAILABLE ONLY TO PREVIOUS PURCHASERS OF OUR PATCHES.

FOR MORE INFORMATION WRITE TO H.V.VZ.U.G. ENCLOBING A SSAE.

### FOR PRIVATE SALE

#### EXTENDED DOS V1.5 —€15.00

THE PREVIOUS VERSION HAS BEEN UPDATED WITH EXTRA COMMANDS ADDED.

OLD COMMANDS - MERGE, DIRA, LOIRA, DIRB, LOIRB, OLD, OLD., DEC. OLD COMMANDS - MERGE, DIRA, LDIRA, DIRB, LDIRB, OLD, OLD., DEC,<br>HEX, STATUSA AND LSTATUSA, STATUSA AND LSTATUSA ALSO WORKS WI!!! HEX, STATUSA AND LSTATUSA. STATUSA AND LSTATUSA ALSO WO<br>VERSION 1.0 DOS.

NEW COMMANDS :-<br>MENU - LOADS AND RUNS BINARY OR TEXT MENU PROGRAM FROM DISK. MENU - LOADS AND RUNS BINARY OR TEXT TIMP PRODUCT THEIR SERVICE. SIMPLIFIES USING FRINTLY BONTHER SERVE AND MITHIN A PROGRAM. WITHIN A PROGRAM.<br>LTAB - Is for setting of Left Margin. MOVE - MOVES BASIC FILE FROM DISK TO CHOSEN MEMORY ADDRESS. UPD —- ERASES OLO FILE ANO SAVES WITH SAME FILE NAME.

### MENU/FILE COPIER/DISK ORGANIZER — \$15.00

THIS UTILITY WILL READ YOUR OISK OIRECTORY AND PRESENT YOU THIS UTILITY WILL READ YOUR DISC DIRECTON ANY WITH SEVERAL OPTIONS. USING THE CORY ORIVE 1 OR 2, ETC. BESIDES COPYING TEXT AND BINARY FILES ALL OTHER FILES CAN HE COPIED AS WELL EXEPT FOR DATA FILES.

# FOR PURCHABE OR INFO CONTACT - DAVE MITCHELL, = (079) 27 8519<br>24 ELPHINGTONE St. NORTH ROCKHAMPTON QUEENSLAND 4701

FOR INFORMATION OR DEMONSTRATION IN NEWGASTLE AREA CONTACT :-<br>JOE LEON - (Q49)-51 2756 - 22 DRURY ST. WALLSEND NSW 2287